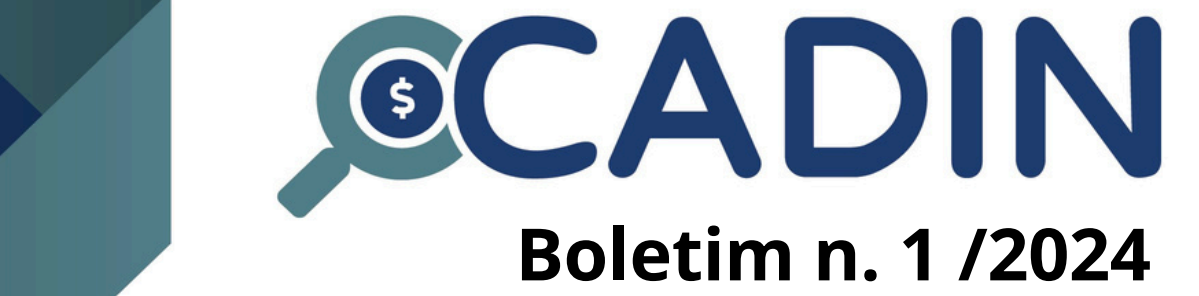

utilizar ocritério de pesquisa *CPF do usuário* , o/a usuário/a Auditor Institucional poderá verificar: (i) as consultas realizadas pelo/a usuário/a auditado/a; (ii) as transações efetuadas pelo/a usuário/a auditado/a; (iii) os detalhamentos de registros

Para mais informações sobre ouso da funcionalidade Consulta Credora, você poderá

O/A usuário/a habilitado/a com operfil Auditor Institucional apenas terá

 $\frac{1}{2}$  Ferramenta  $\frac{1}{2}$ institucional poderá consultar información do auditat información do autores de login do auditado. Para audita  $\overline{f}$ 

selecione um período de busca. Com oresultado da pesquisa, o/a auditor/a

acesso às ferramentas de Auditoria e à funcionalidade Consulta Credora.

Ousuário AUDITOR das instituições de controle externo, classificadas com otipo

Observação:

consultar o item 3.3.1 do Manual do Usuário .

disponibilizados no Catálogo de APIs do ConectaGov.

instituições e o sistema gestor do Cadastro.

Cadin, no âmbito de sua instituição;

comandados pelo/a usuário/a auditado/a;

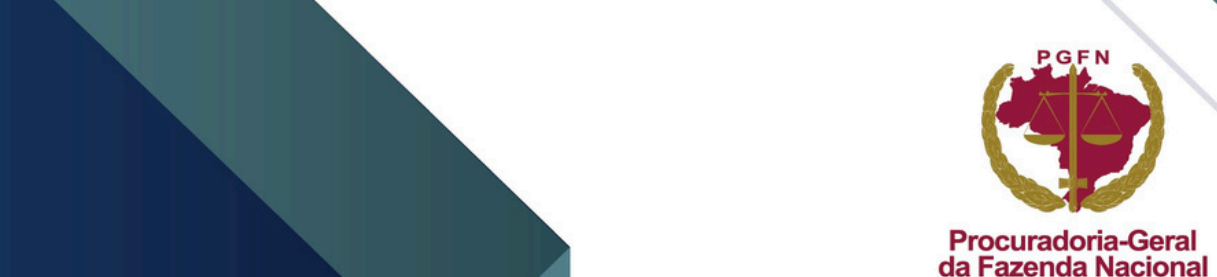

## **CONTEÚDO**

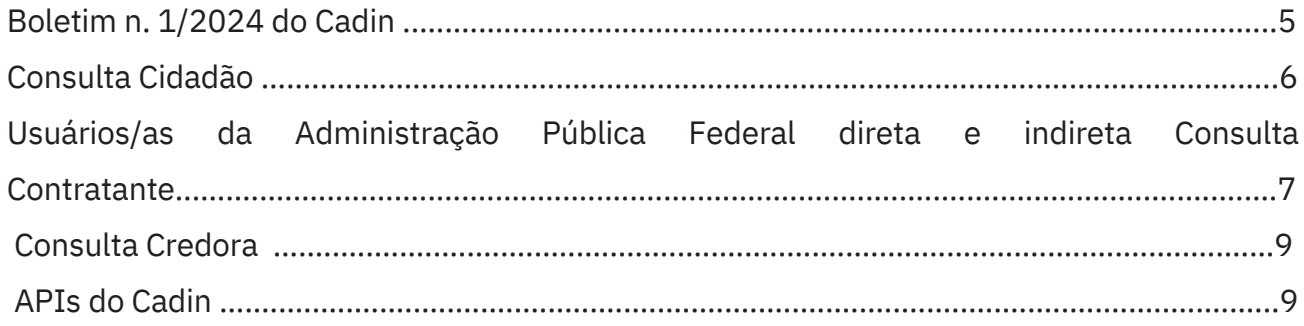

### **Boletim n. 1/2024 do Cadin**

Este boletim tem como objetivo **divulgar as novas funcionalidades** implementadas nesta **segunda etapa** de desenvolvimento do sistema gestor do Cadin, iniciada após a conclusão do processo de transferência de gestão à Procuradoria-Geral da Fazenda Nacional .

Agradecemos a todos/as pelas sugestões de melhorias encaminhadas ao e-mail cadin.pgdau@pgfn.gov.br.

 $1 - 0$  Cadin foi definitivamente implementado no âmbito da PGFN em 06/12/2023, cronograma de implementação previsto na Portaria PGFN nº 819/2023.

### **Consulta cidadão**

Agora os/as usuários/as interessados/as na consulta à situação de CPF próprio e/ou à situação de um CNPJ sob sua responsabilidade perante o Cadin poderão:

● Emitir relatório de sua situação em caso de REGULARIDADE:

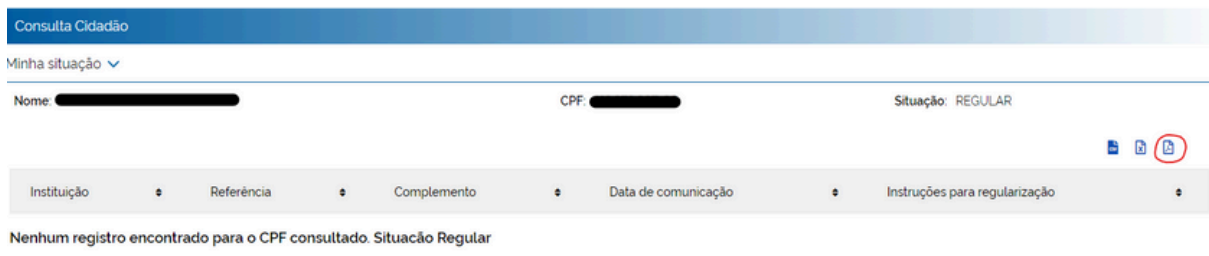

● Na consultado CNPJ sob minha responsabilidade, consultar a **situação de filiais** ao efetuar a busca pelo CNPJ da matriz (e vice-versa).

● Consultar o CNPJ de pessoas jurídicas **cujo vínculo do CPF logado tenha sido efetuado pelo cadastramento de colaboradores da plataforma GovBr**. Para mais informações sobre o cadastramento de colaboradores, cliqu<u>e</u> [aqui.](https://acesso.gov.br/faq/_perguntasdafaq/cadastrocolaboradordocnpj.html) Através desta consulta, os/as usuários/as que não integram o QSA da pessoa jurídica e/ou que não ostentam a qualidade de representante legal da pessoa jurídica , mas que tenham sido cadastrados/as como colaboradores desta (por ex.: diretores/as, contadores/as etc), poderão verificar a situação da PJ perante o Cadin através da funcionalidade *Consulta CNPJ - Colaboradores login único GovBr*:

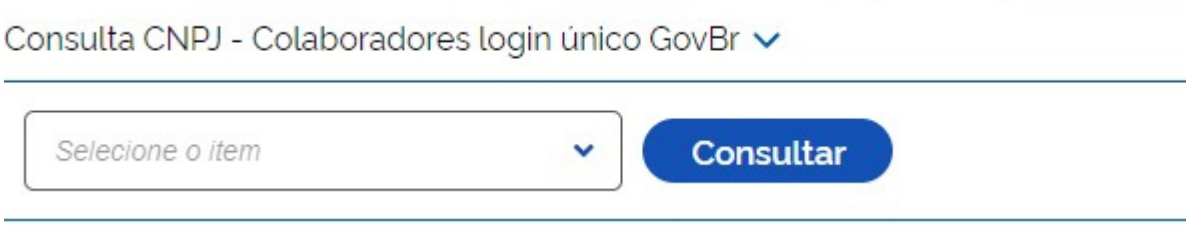

● Para utilizar esta consulta, o/a usuário/a deverá selecionar o CNPJ ao qual se encontra vinculado/a (havendo mais de um, o sistema exibirá uma lista com os CNPJs) e, só então, clicar no ícone de consulta para obter o resultado da busca.

# **Usuários/as da Administração Pública Federal direta e indireta Consulta Contratante**

Agora os/as usuários/as da Administração Pública Federal poderão:

 $\bullet$  Emitir relatório da situação de um CPF/CNPJ perante o Cadin em caso de REGULARIDADE $^3$ :

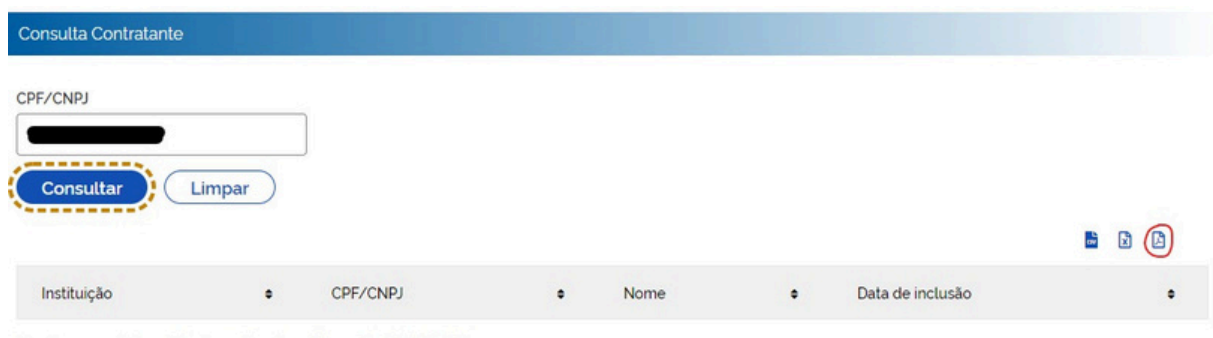

Nenhum registro ativo localizado - Situação REGULAR

3

Verificar se um relatório expedido através desta ferramenta é válido (funcionalidade VALIDAR RELATÓRIOS):  $\bullet$ 

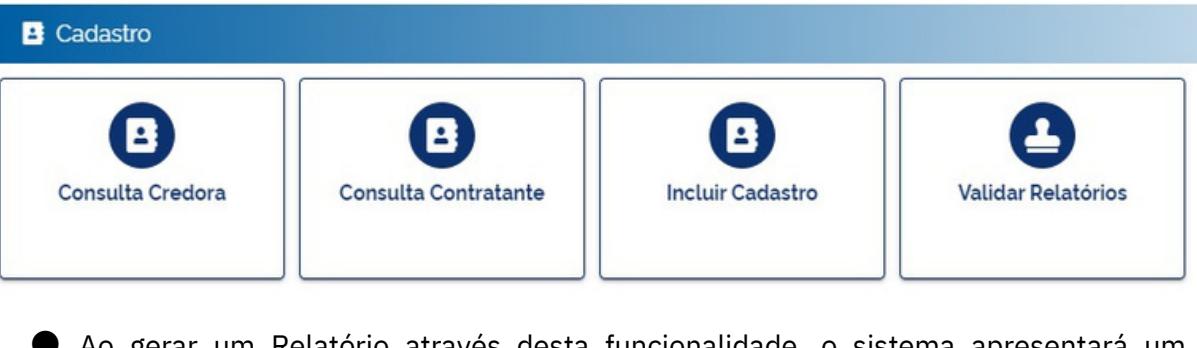

● Ao gerar um Relatório através desta funcionalidade, o sistema apresentará um Código de Validação no documento, localizado abaixo da informação sobre a situação do CPF/CNPJ pesquisado:

Cadastro Informativo de Créditos Não Quitados do Setor Público Federal (CADIN) Consulta Contratante Emissão em 29/02/2024, 16:01 Parâmetros: CPF / CNPJ Nenhum registro ativo localizado - Situação REGULAR Código de Validação: NmNhZDM2Y2RIMGViZGEzYzQ2MzhlMjkxZTQxNGMwY2Q3ZmUxNzAxZTYxMzVhYTJhN2Q0OTlkYmJiYTM1M2VmMQ== Para validar esse documento acesse a opção Cadastro -> Validar Relatórios

● Para verificar se o Relatório gerado é válido, o/a usuário/a deverá copiar o código informado, selecionar a funcionalidade VALIDAR RELATÓRIOS e inserir essa informação no campo indicado:

A ferramenta para emissão de relatórios em caso de situação IRREGULAR encontra-se disponível desde a implementação do sistema, em 06/12/2023.

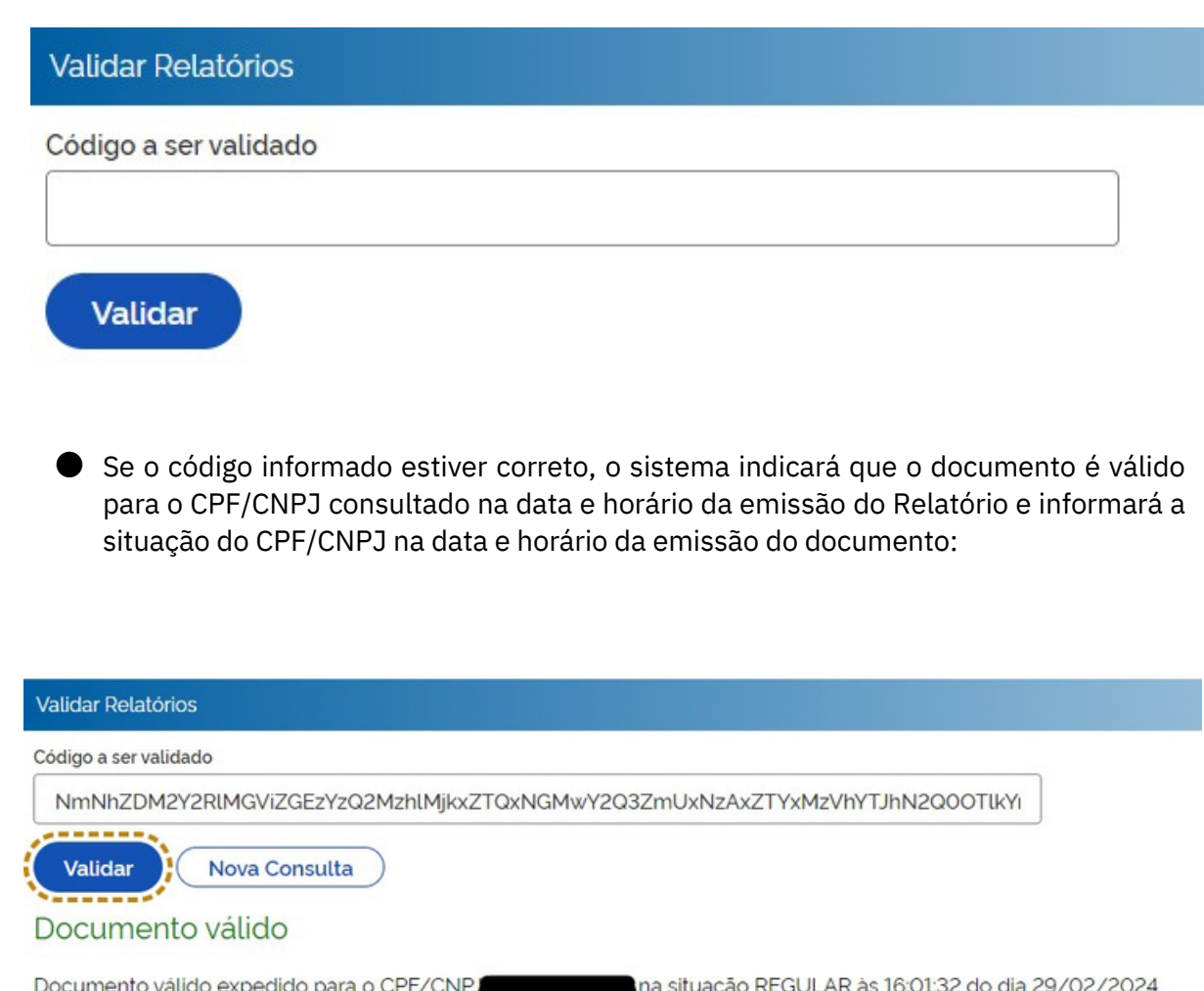

8

● Caso contrário, o sistema informará que o documento é inválido ou que o código de validação informado está incorreto:

#### **Validar Relatórios**

Código a ser validado

NmNhZDM2Y2RlMGViZGEzYzQ2MzhlMjkxZTQxNGMwY2Q3ZmTx

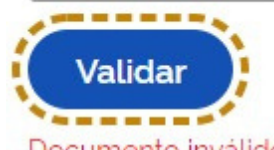

Documento inválido ou código de validação incorreto.

### **Consulta Credora**

Implementamos uma melhoria na exibição do histórico dos registros no Cadin. O ● ajuste teve como objetivo dispor as transações em ordem decrescente no histórico dos apontamentos enviados pelas instituições (histórico acessado através da ação DETALHAR).

● Inserimos uma crítica para impedir a reativação manual de registros baixados aqueles sem número de referência, enviados com base no leiaute Cadin/Bacen. A crítica está em consonância com os artigos 4º, 14, §§1º, 2º e 3º da Portaria PGFN nº 819/20234.

## **APIs do Cadin**

Os órgãos/entidades da Administração Pública Federal que aderiram ao uso das APIs do Cadin disponibilizadas no Catálogo de APIs do ConectaGov poderão:

 $\bullet$  Acessar um novo endpoint $^5$  de consulta à situação de um CPF/CNPJ perante o Cadastro. Através deste endpoint, as instituições receberão as seguintes informações sobre a pendência incluída no Cadin <sup>6</sup> :

- CPF/CNPJ
- Nome/razão social
- Número de referência(se houver)
- Complemento de referência (se houver)
- Data de Comunicação
- Nome da instituição responsável pela inclusão da pendência
- Código identificador dao rigem

Março, 2024.

4

Endpoint registro/consultaCompleta/{cpf}/cpf e registro/consultaCompleta/{cnpj}/cnpj

6

5

A inclusão de um registro novo, utilizando o novo leiaute da Portaria PGFN nº 819/2023 (funcionalidade Incluir Cadastro), tem o efeito de baixar um registro antigo (feito com base no leiaute usado pelo Bacen) da pessoa física ou jurídica devedora (previsão do §3º do artigo 14 da Portaria em referência). Tendo em vista a baixa automática do registro antigo, caberá ao órgão/entidade incluir novamente a pendência, usando o leiaute da Portaria PGFN nº 819/2023 (§2º do artigo 14).

Trata-se de uma evolução no serviço de consulta já disponibilizado pelo Cadin. Antes desta implementação, a consulta via API (situação do CPF/CNPJ perante toda a Administração Pública Federal) apenas retornava informações de: CPF/CNPJ, nome/razão social, situação REGULAR/IRREGULAR.